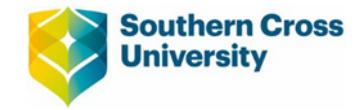

## **GUIDE TO PAY CLAIM ERRORS**

l

This document offers a guide to avoiding and resolving pay claims errors. The first section includes some useful tips aimed at reducing the number of errors you encounter and the second section is a list of errors and solutions. If, after reading the below guide, you are still unable to resolve the pay claim error please contact HR Services [hr@scu.edu.au](mailto:hr@scu.edu.au) or call (02) 6620 3667.

**Click DONE and SAVE after entering each line of your pay claim to check for errors before moving to the next line** – this is the most important tip and will save a lot of time trying to determine which line is in error if one occurs.

The contract reference, student cohort, unit code and rate in the pay claim must exactly match the Contract Details shown in MyHR – even if it differs from the details on your pdf contract. E.g. the reference on your pdf contract may be SIMPSHO-S2\_2022-1-Var-1 however MyHR will be SIMPSHO-S2\_2022-1 which must be used in the pay claim.

If you raise a pay claim before [Thursday \(pay day\)](https://www.scu.edu.au/media/scueduau/staff/hr-services/documents-amp-forms/Casual-pay-schedule.pdf) it may be for the previous pay period. When you raise the claim check the Current Pay Period dates to ensure the dates you wish to claim are prior to the Date To otherwise you might receive an Error 3.

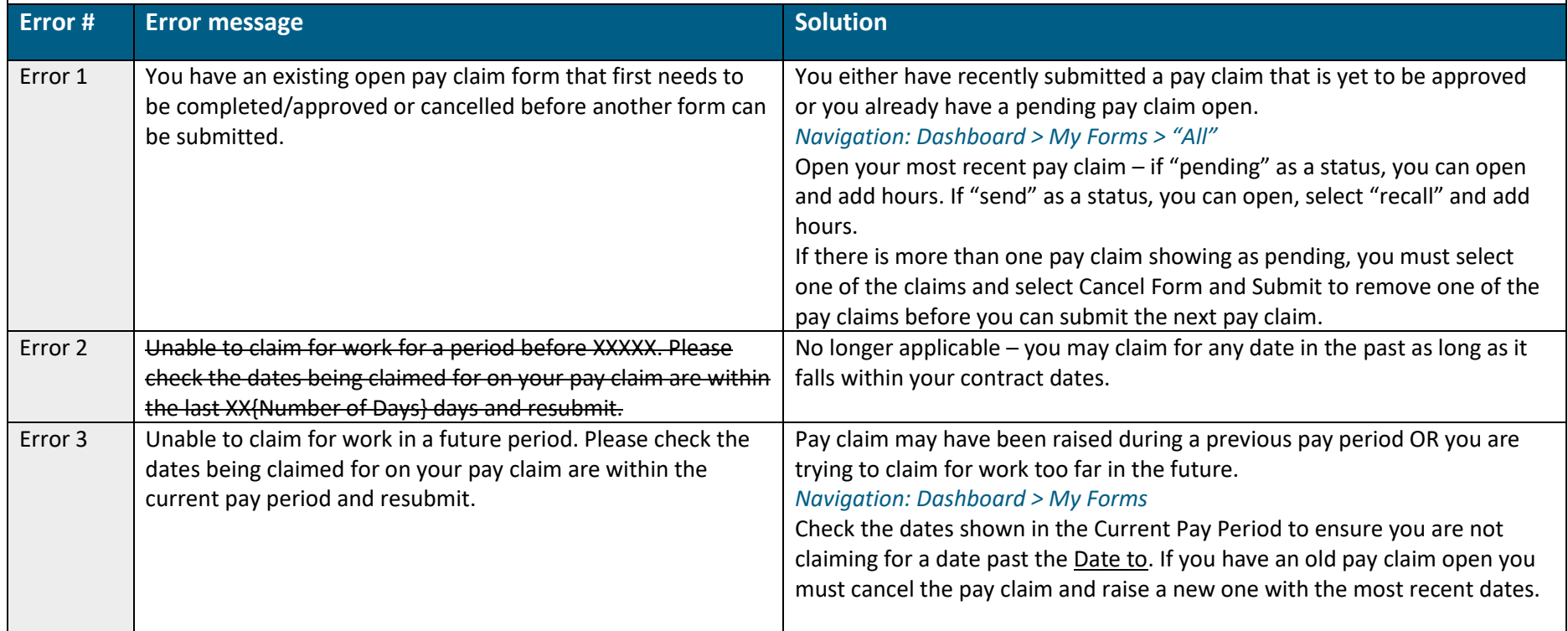

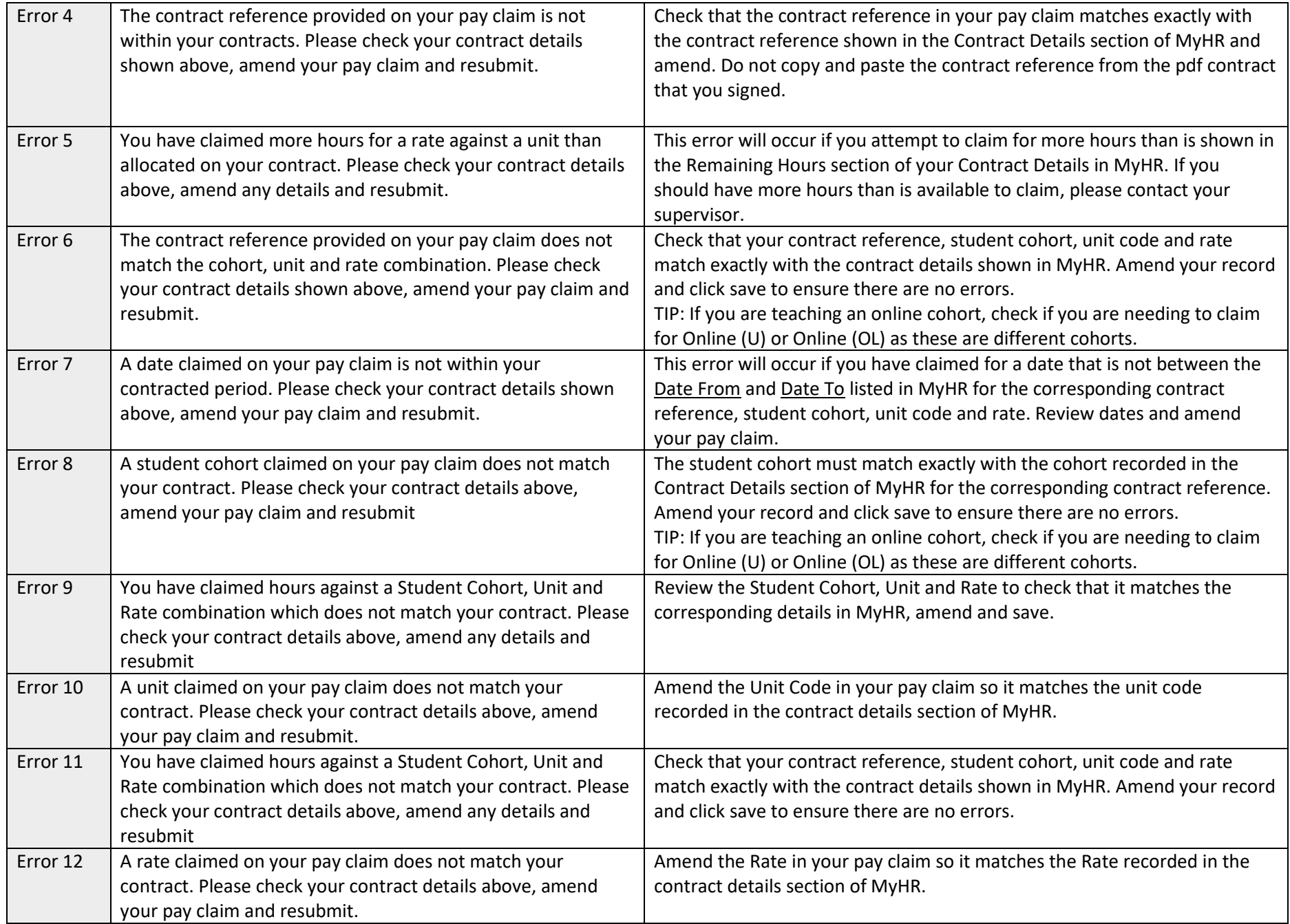

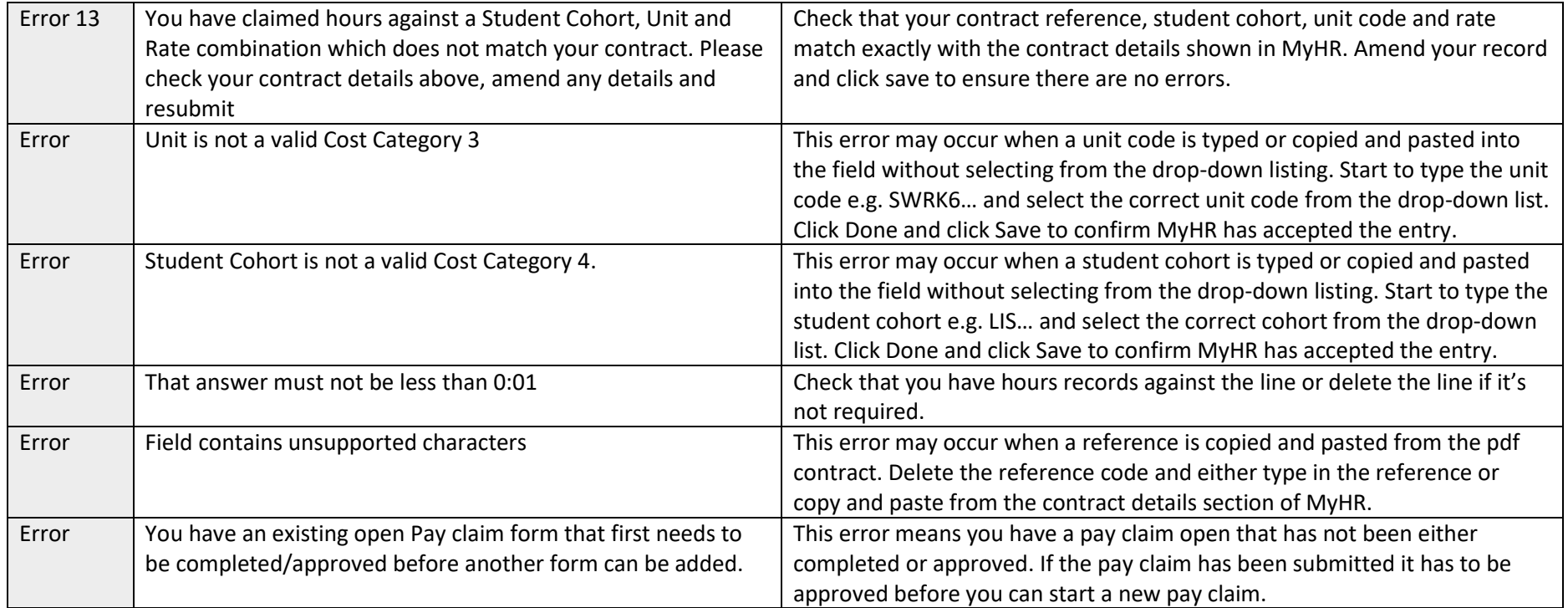